## ΤΟΥΟΤΑ

## TOYOTA MATERIAL HANDLING EUROPE

**Date** Date **Date** 2017-02-02 Växla mellan I\_Site läge och fristående läge i Smart Access

Efter att ha laddat ner Smart Access-datorprogramvaran kan du växla mellan I\_Site läge och fristående läge:

1. Skapa en genväg till "Smart åtkomst.exe" till exempel på skrivbordet:

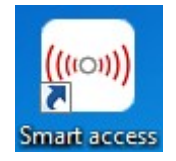

- 2. Högerklicka på genvägen och välj "Egenskaper"
- 3. Gå till " Mål" Target
- 4. Redigera slutet på fältet Starta i. Du kan välja mellan:

--i\_site startar programmet i I\_Site läge

--fristående startar programmet i fristående läge

--utvald visar valdialogrutan (som för den första programstarten), så att du kan välja varje gång programvaran startas

Om du till exempel vill att I\_Site läge ska startas varje gång ska målet se ut så här: "C:\Program\Smart access\Smart access.exe" --i\_site